# FORTRA

**DATASHEET** *(GoAnywhere)*

### **Secure Mail**

#### A secure alternative to emailing files, the Secure Mail module in GoAnywhere allows employees and other authorized users to easily send files (packages) to other individuals. Because it is much more secure than traditional email, and doesn't limit the file sizes or types, the Ad-Hoc Secure Mail module eliminates the need for PC file transfer tools. The Secure Mail module is one more step to ensure compliance throughout your organization.

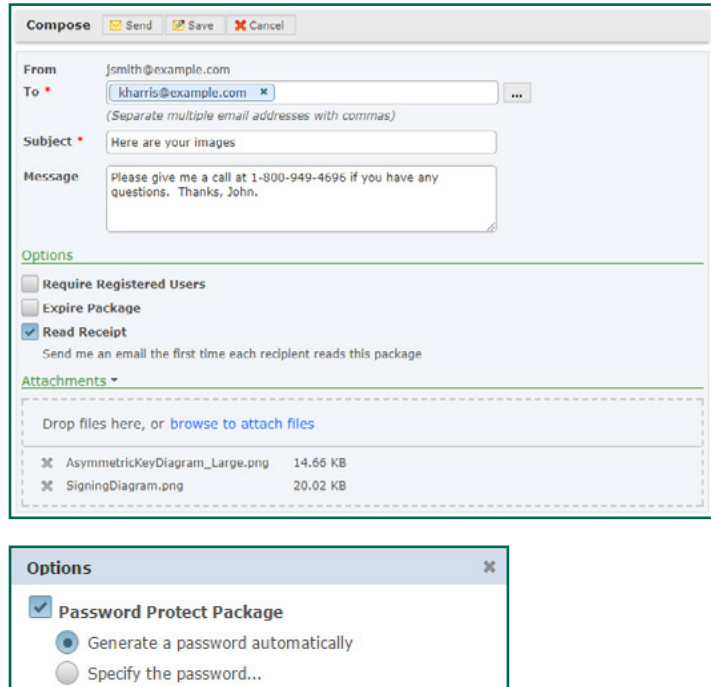

## **ENBlueFinch** ESBO

#### **PRODUCT SUMMARY**

#### **KEYFEATURES**

- •Plug-in for Microsoft Outlook
- •Ad-hoc file transfers with automatic email notifications
- •No file size limitations or file type restrictions
- •A unique URL link is randomly generated for each recipient using a universally unique identifier (UUID).
- •Files are transferred over a secure HTTPS connection
- •Passwords can be added for additional security without recipients needing to worry about keys or certificates.
- •Package expiration dates and maximum download limits can be set by the sender.
- •Senders can choose to receive notifications when packages are read.
- •Employee authentication against existing Active Directory (AD), LDAP or IBM i systems within your network
- •Organizations can use customizable templates to tailor emails with their company logo, colors, fonts, etc.
- •Audit trails are kept of all package activity (e.g. when sent, when opened, when downloaded, etc.)

in

Launch a Secure Mail File Transfer: Packages can be sent from either the Outlook plug-in or through a browser interface with several customizable options.

Send Cancel

Include password in email

The recipients of this message will be allowed to reply

**Limit Downloads** V Allow Reply

#### **How Secure Mail Works**

These screenshots illustrate what users and recipients will see when using the Secure Mail module.

#### **Email Notification**

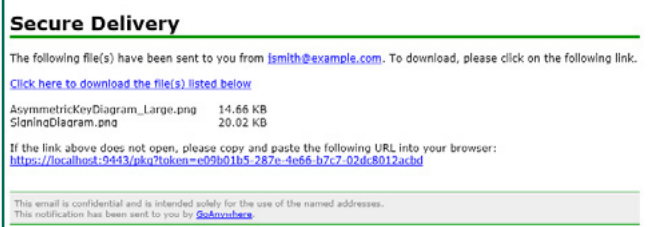

Each recipient of a Secure Mail package will receive a notification via email. The notification will show the message subject, a summary of the file names and a link for downloading the files in the package. If certified delivery is requested, then the recipient will be required to create an account before the package can be opened.

#### **Secure Download and Reply**

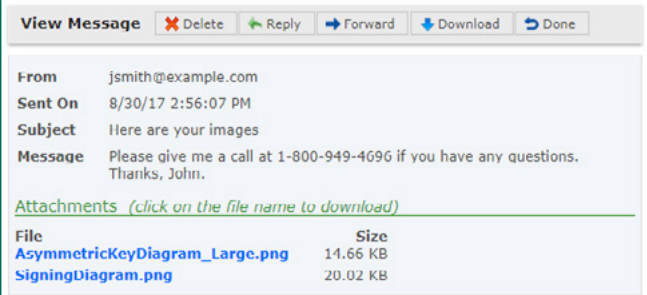

When a recipient clicks on the link in the notification email, it will open the download page over secure HTTPSprotocol where they can choose to view or download the files. Recipients can respond and attach their own documents using the same secure protocol.

#### **Secure Mail Dashboard**

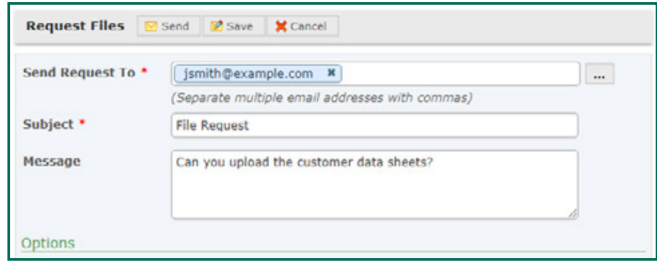

Users can work with their Secure Mail messages including their Inbox, Drafts and Sent items from an intuitive browser-based dashboard. Users will be able to see which files have been sent, whether the recipient has viewed or downloaded the file, and other logging details. In addition, users can maintain an address book to keep track of frequently used contacts or email groups.

#### **Request Files**

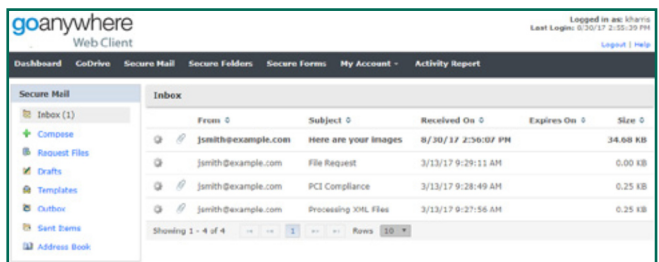

Users are able to compose messages that will request files from the email recipients. When the recipient receives a file request, the request will contain a unique URL the recipient can conveniently use to securely upload files and send them directly to the user's inbox.

#### **Have a chat about Secure Mail**

https://outlook.org/wa/calendar/secom/owa/calendar/secom/owa/calendar/secom/owa/calendar/secom/owa/calendar/secom/ow Rendezvousde15minutes@bluefinch-esbd.com/bookings/

in